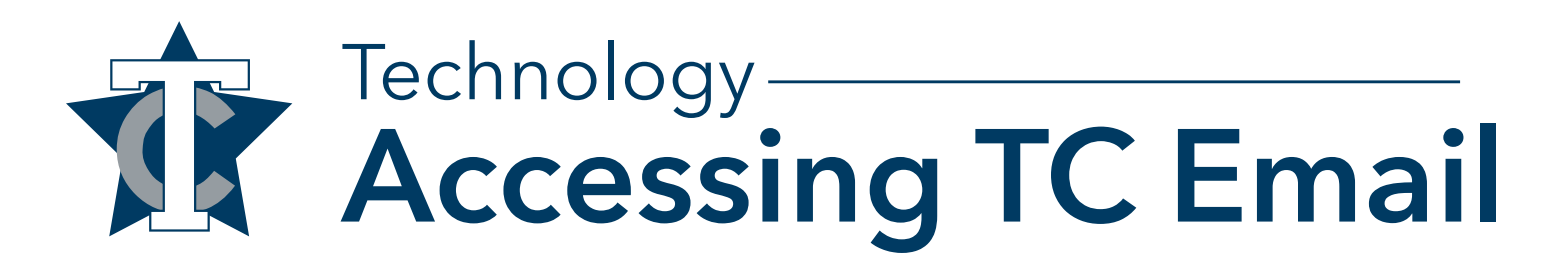

## **How to Log-in in your TC Email**

- 1. Browse to www.texarkanacollege.edu/email.
- 2. Enter your Texarkana College email and password. *Note: Your email is your student username plus @texarkanacollege.edu*

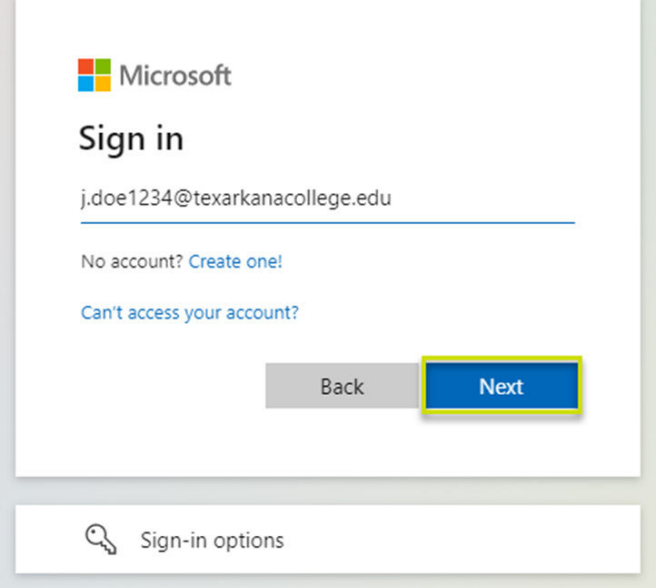

3. Outlook for web will be opened, and you now have access to your TC email.

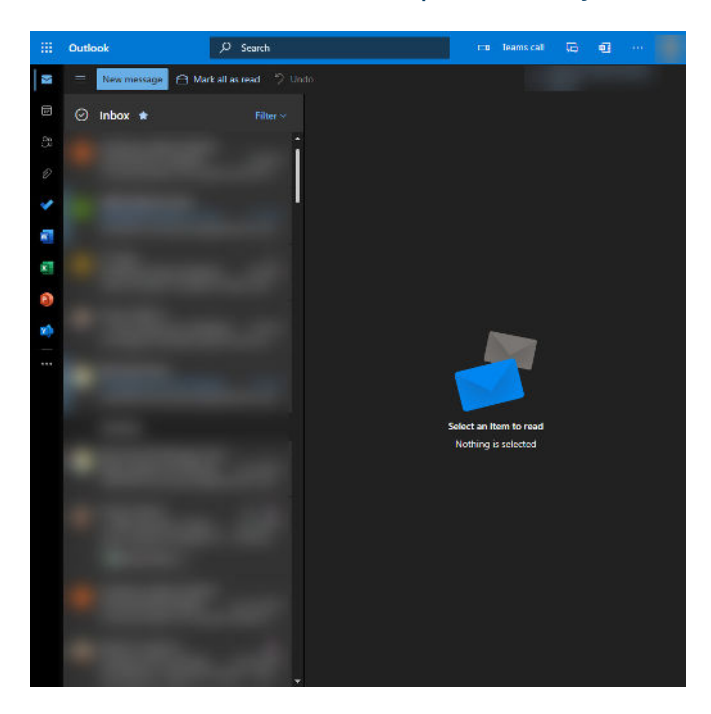